# **MANUAL PARA EL ESTUDIO DE LAS VIBRACIONES MECÁNICAS**

# *MANUAL FOR THE STUDY OF MECHANICAL VIBRATIONS*

#### *Filiberto Candia García*

Benemérita Universidad Autónoma de Puebla, México *filiberto.candia@correo.buap.mx*

#### *Javier Flores Méndez*

Benemérita Universidad Autónoma de Puebla, México *Javier.flores@correo.buap.mx*

*Gabriel Alonso Gallardo* Benemérita Universidad Autónoma de Puebla, México *Gabriel.alonso@alumno.buap.mx*

# *Jorge Luis Arizpe Islas*

Universidad Autónoma de Nuevo León, México *jlarizpei@yahoo.com.mx*

**Recepción:** 28/septiembre/2021 **Aceptación:** 30/noviembre/2021

#### **Resumen**

Este trabajo enfatiza la fabricación de un sensor de vibración didáctico como dispositivo mecatrónico, con la integración de las tecnologías de: adquisición digital de datos de aceleración (MPU6050), acondicionamiento de señales digitales (Arduino UNO-Simulink) y tratamiento y análisis de señales (MatLab). Debido a que el análisis de señales de vibración por sensores didácticos se propone como alternativa de solución a la problemática qué implica la enseñanza de las vibraciones mecánicas en las Instituciones de Educación Superior (IES) debido a la falta de material didáctico. El trabajo final permite reportar mediante una lista de cotejo de satisfacción aplicada posterior al empleo del sensor como material didáctico a un grupo de estudiantes, que el sensor de vibración didáctico es una pertinente herramienta de apoyo en la enseñanza de las vibraciones mecánicas en las IES, que incentiva la creatividad y sentido crítico del estudiante para comprender el análisis profesional de las vibraciones mecánicas.

**Palabras Clave:** Vibraciones Mecánicas, Sensor de Vibración, Arduino, Simulink.

#### *Abstract*

*This work emphasizes the manufacture of a didactic vibration sensor as a mechatronic device, with the integration of the technologies of: digital acquisition of acceleration data (MPU6050), digital signal conditioning (Arduino UNO-Simulink) and signal processing and analysis (MatLab). Because the analysis of vibration signals by didactic sensors is proposed as an alternative solution to the problem that the teaching of mechanical vibrations in Higher Education Institutions (IES) implies due to the lack of didactic material. The final work allows to report through a satisfaction checklist applied after the use of the sensor as teaching material to a group of students, that the didactic vibration sensor is a relevant support tool in the teaching of mechanical vibrations in IES, that encourages the creativity and critical sense of the student to understand the professional analysis of mechanical vibrations.*

*Keywords***:** *Mechanical Vibrations, Vibration Sensor, Arduino, Simulink.*

### **1. Introducción**

Al impartir en las Instituciones de Educación Superior (IES) la clase curricular de vibraciones mecánicas o dinámica estructural, existe de manera bastante frecuente una pregunta realizada por los alumnos al cuestionar sobre sus expectativas del curso: *¿Profesor, realizaremos prácticas de la materia en Laboratorio?* Asimismo, como docente se proporciona una respuesta recurrente y frecuente a la pregunta, la cual se expresa en forma reflexiva buscando la compresión de los estudiantes y al mismo tiempo su participación activa" Comprendo *su inquietud, sin embargo, la materia carece curricularmente de laboratorio. Al mismo tiempo que en las instalaciones de la IES se carece del equipamiento para realizar prácticas asociadas a la materia"*. Por ello, para su atención a las expectativas de los estudiantes, se propone de manera no obligatoria y como evidencia de aprendizaje la fabricación de un sensor de vibración con recursos propios. Ante este escenario los alumnos manifiestan una franca apatía hacia la inversión de recursos personales para su formación, sobre todo cuando se requiere una erogación económica, por mínima o justificable que esta sea.

Disminuir la apatía y baja participación colectiva de manera individual, es el reto que todo docente encuentra actualmente en sus clases durante este periodo de confinamiento por pandemia COVID-19 [OCDE, 2021]. Asimismo, el desarrollo de material didáctico es una constante y permanente iniciativa para mantener la motivación del grupo de clase y sobre todo la participación activa que permita la experimentación práctica en casa, con recursos de simple adquisición, que permita la asimilación y manipulación de complejos conceptos aplicados mediante la simulación de escenarios académicos que emulan problemáticas situaciones laborales [BUAP, 2012]. Como es necesario que la comprensión de una evidencia sea pragmática y tangible para los alumnos, es necesaria la orientación desde el punto de vista de la mecatrónica, que sitúa la reproducción paso a paso o instruccional de la fabricación de un sensor de vibración. Evidencia que al final del curso aún al estudiante con mayor indiferencia, manifiesta una alta satisfacción y comprensión de la asignatura. Siendo requerido que la actividad secuencial e instruccional [Díaz Barriga A. , 2013], sea lo más clara y precisa posible, de manera que el estudiante, siempre vea más allá de las ejercitaciones solicitadas e inclusive proponer por propia iniciativa, acciones de mejora que complementan la adquisición del conocimiento y contribuye a configurar un umbral cercano a la producción de nuevo conocimiento tecnológico [Gamiño & Hernández, 2014].

El principal problema que origina esta determinación es debido a que NO se cuenta en las IES un laboratorio especializado para la enseñanza de las asignaturas de vibraciones mecánicas o dinámica estructural, ya sea tanto en modalidad presencial como en modalidad on-line. Se justifica la innovación y de este trabajo por la mejora significativa que representa el dispositivo mecatrónico en la enseñanza de los cursos curriculares de vibraciones mecánicas en las IES [Díaz Barriga A. , 2005].

El objetivo general de este proyecto es desarrollar un manual para la fabricación de un sensor de vibraciones de bajo costo para el apoyo de la enseñanza-aprendizaje de la materia de vibraciones mecánicas o dinámica estructural.

El planteamiento lógico de sobre la mejora del proceso enseñanza aprendizaje enfatiza que: sí, se fabrica un sensor de vibraciones de bajo costo con plataformas de código abierto e interfaces con software de alto nivel [Riquelme, 2016]. Entonces es posible en el sector educativo presentar con precisión la representación gráfica de las variables; aceleración y desplazamiento, adquiridas por medio de un dispositivo mecatrónico de bajo costo, que mejora la compresión conceptual y analítica de la dinámica estructural [García Reynoso, Marzo 2003].

## **2. Métodos**

Los manuales son capaces de cambiar los esquemas perceptivos, las orientaciones de sentido y los consensos de significación, asimismo, como las relaciones internas y externas entre docentes-alumnos-empleadores, debido a que se mejoran los aspectos metodológicos e incluso toda la ecología del sistema pedagógico [Agustín, 2012]. La estrategia que seguir para el desarrollo de este manual se describe a continuación y se presenta de manera sintética en la figura 1:

• Es documentar basado en la revisión bibliográfica el estado del arte de la fabricación de los sensores de vibración de bajo costo.

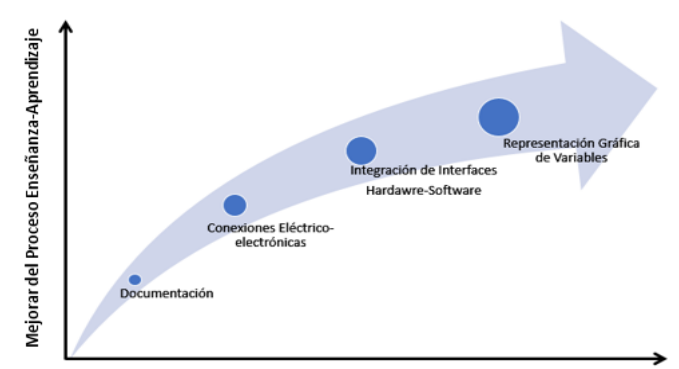

Recursos-Didácticos para la Enseñanza -Aprendizaje Figura 1 Relación causal de la metodología.

- Realizar las conexiones eléctricas para la integración del módulo inercial MPU6050 a la plataforma Arduino UNO.
- Integrar la plataforma Arduino UNO con el software MatLab a través de Simulink.
- Diseñar la representación gráfica de las variables (aceleración y desplazamiento) medidas por medio de un sensor de vibraciones de bajo costo.

Para la apreciación de la satisfacción del participante empleando el manual y presentando una evidencia pragmática del estudio de las vibraciones mecánicas, se realiza un proceso de operacionalización de variables (Tabla 1).

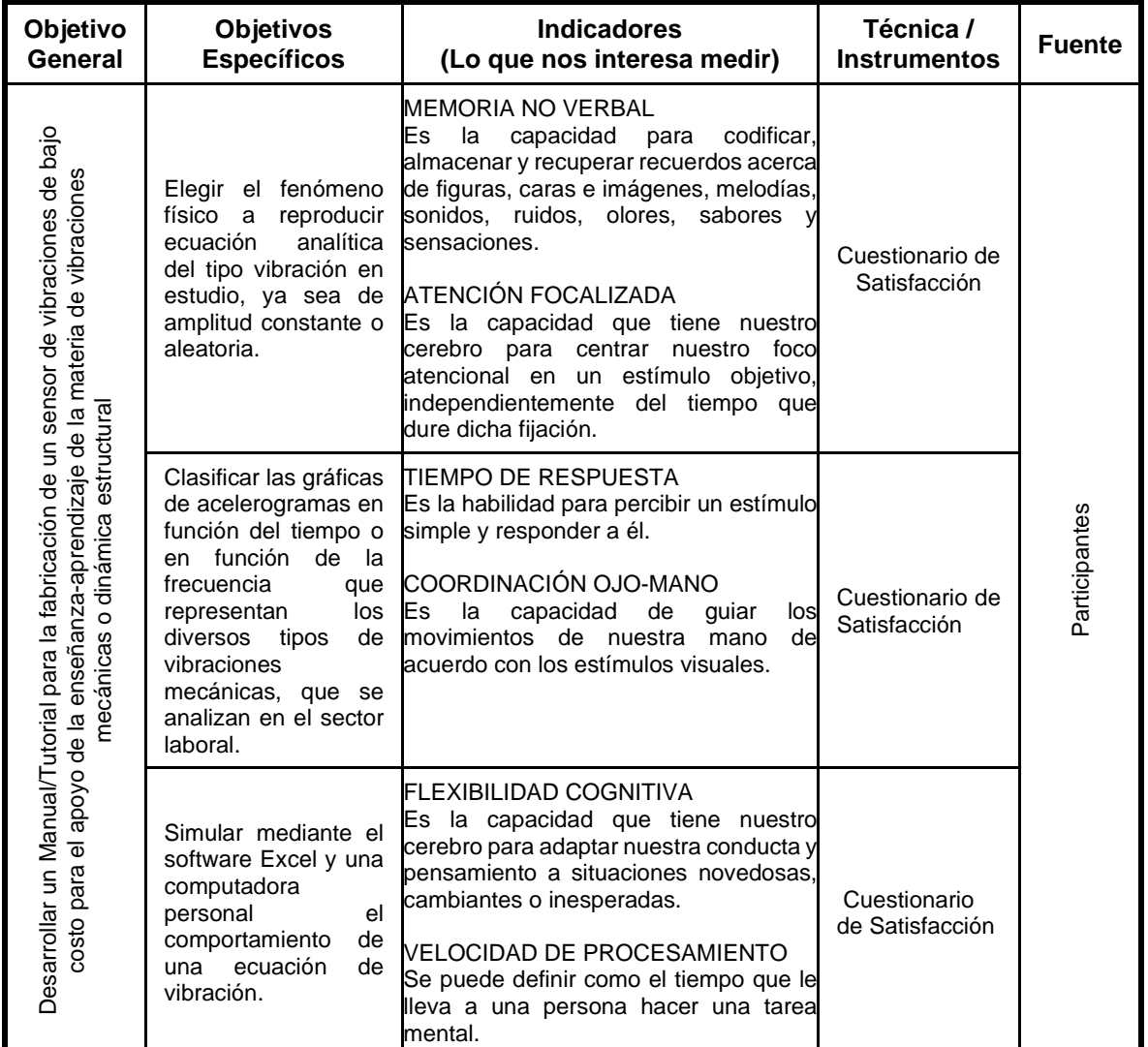

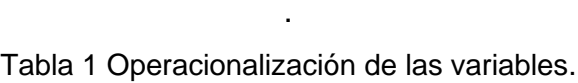

## **3. Resultados**

Como producto del método establecido para este proyecto de la revisión documental del estado del arte, se identifica y determina que la mejor tecnología para implementar sensores de vibración a bajo costo es el uso de la plataforma de hardware Arduino UNO y el dispositivo inercial MPU6050 [Mahoney & Nathan, 2017]. Siendo la plataforma Arduino UNO, es un desarrollo tecnológico de una placa basada en el microcontrolador ATmega328P. Tiene 14 pines de entrada/salida digital (de los cuales 6 pueden ser usando con PWM), 6 entradas analógicas, un cristal de 16Mhz, conexión USB [ARDUINO, 2021].

El sensor o módulo inercial MPU6050 (figura 2) combinan un giroscopio de 3 ejes y un acelerómetro de 3 ejes en el mismo troquel de silicio, junto con un Digital Motion Processor™ (DMP ™) integrado, que procesa complejos algoritmos MotionFusion de 6 ejes.

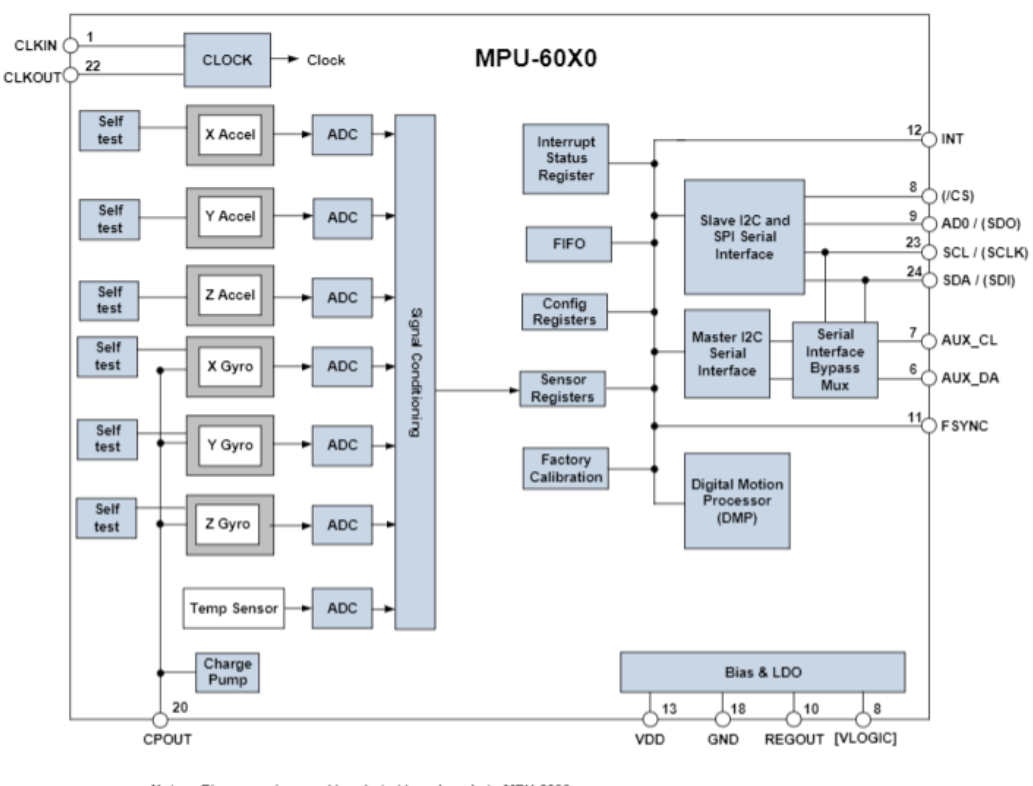

Note: Pin names in round brackets ( ) apply only to MPU-6000<br>Pin names in square brackets [ ] apply only to MPU-6050

Figura 2 Diagrama de bloques sensor MPU6050 Tomada de: [13].

El dispositivo puede acceder a magnetómetros externos u otros sensores a través de un bus I²C maestro auxiliar, lo que permite que los dispositivos recopilen un conjunto completo de datos de sensores sin la intervención del procesador del sistema [TDK, 2021].

El soporte Arduino de MATLAB y Simulink, permite controlar periféricos y ejecutar complejos algoritmos en placas Arduino UNO. Con el apoyo para Arduino® hardware, se puede utilizar MATLAB y Simulink para comunicarse interactivamente con la placa Arduino UNO [MathWorks, 2021].

La figura 3 y 4, representan las conexiones de alambrado del Arduino UNO y el sensor MPU6050, entre las consideraciones y destreza manual requerida se encuentra el soldar los 4 pines (Tabla 2) al sensor MPU-6050 con el cautín y la soldadura de estaño para dispositivos electrónicos.

Al ensamblar el sensor MPU6050 al protoboard a través de cables Dupont entre la tarjeta Arduino UNO y el sensor MPU6050. Como se muestra en la figura 4, se logra la integración completa del hardware. Finalmente se utiliza el cable USB para conectar la placa de programación Arduino UNO a la computadora personal realizar la interface hardware-software entre Simulink y Arduino UNO.

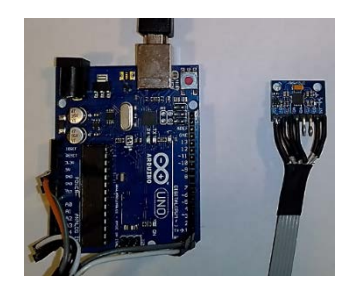

Figura 3 Hardware integrado Arduino UNO-MPU6050.

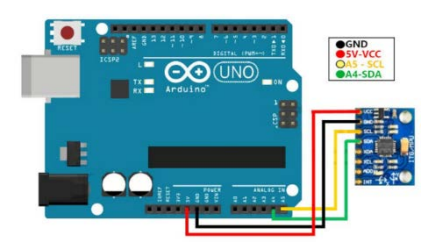

Figura 4 Conexión del Arduino a MPU-6050 para interfaz de l<sup>2</sup>C.

| <b>MPU6050</b> | <b>Arduino UNO</b> | <b>Descripción</b>      |  |  |  |
|----------------|--------------------|-------------------------|--|--|--|
| Vcc            | Vcc                | Voltaje de operación    |  |  |  |
| GND            | GND                | Referencia a 0 volts    |  |  |  |
| SCL.           | SCL.               | Serial Clock            |  |  |  |
| SDA            | SDA                | Serial Data Acquisition |  |  |  |

Tabla 2 Nomenclatura de los pines del Hardware.

En la integración entre la interface de hardware y software se realiza a través del software de alto nivel Matlab [Pereira, y otros, 2019]. Se utiliza el complemento de software adicional Simulink, que utiliza la programación por diagrama de bloques que representa una significativa reducción en la curva de enseñanza-aprendizaje para la integración de dispositivos mecatrónicos en temas convencionales de la ingeniería [BUAP, 2007]. Una vez realizada la conexión del hardware se verifica la funcionalidad de la placa y el sensor mediante la calibración de este a través del siguiente script "Calibrar", mostrando los resultados en la figura 5:

*#include "I2Cdev.h" #include "MPU6050.h" #include "Wire.h" MPU6050 sensor; // Valores RAW (sin procesar) del acelerometro y giroscopio en los ejes x,y,z int ax, ay, az; //Variables usadas por el filtro pasa bajos long f\_ax,f\_ay, f\_az; int p\_ax, p\_ay, p\_az; int counter=0; //Valor de los offsets int ax\_o,ay\_o,az\_o; void setup() { Serial.begin(9600); Wire.begin(); //Iniciando I2C sensor.initialize(); //Iniciando el sensor if (sensor.testConnection()) Serial.println("Sensor iniciado correctamente"); // Leer los offset los offsets anteriores ax\_o=sensor.getXAccelOffset(); ay\_o=sensor.getYAccelOffset(); az\_o=sensor.getZAccelOffset(); Serial.println("Offsets:"); Serial.print(ax\_o); Serial.print("\t"); Serial.print(ay\_o); Serial.print("\t"); Serial.print(az\_o); Serial.print("\t"); Serial.println("nnEnvie cualquier caracter para empezar la calibracionnn"); // Espera un caracter para empezar a calibrar while (true){if (Serial.available()) break;} Serial.println("Calibrando, no mover IMU"); }*

```
void loop() {
  // Leer las aceleraciones y velocidades angulares
  sensor.getAcceleration(&ax, &ay, &az);
  // Filtrar las lecturas
 f ax = f ax-(f) ax>>5)+ax;
  p_ax = f_ax>>5;
  f_ay = f_ay-(f_ay>>5)+ay;
  p_ay = f_ay>>5;
  f_az = f_az-(f_az>>5)+az;
  p_az = f_az>>5;
  //Cada 100 lecturas corregir el offset
  if (counter==100){
   //Mostrar las lecturas separadas por un [tab]
   Serial.print("promedio:"); Serial.print("\t");
   Serial.print(p_ax); Serial.print("\t");
   Serial.print(p_ay); Serial.print("\t");
   Serial.println(p_az);
   //Calibrar el acelerómetro a 1g en el eje z (ajustar el offset)
   if (p_ax>0) ax_o--;
   else {ax_o++;}
   if (p_ay>0) ay_o--;
   else {ay_o++;}
   if (p_az-16384>0) az_o--;
   else {az_o++;}
   sensor.setXAccelOffset(ax_o);
   sensor.setYAccelOffset(ay_o);
   sensor.setZAccelOffset(az_o);
   counter=0;
  }
```
 *counter++;*

| COM3       |                        |         |       |         |          |                         |             |              | Ω              | $\times$  |
|------------|------------------------|---------|-------|---------|----------|-------------------------|-------------|--------------|----------------|-----------|
|            |                        |         |       |         |          |                         |             |              |                | Enviar    |
| promedio:  | $-31$                  | 4       | 16379 | 5       | $-2$     | $-5$                    |             |              |                | $\lambda$ |
| promedio:  | $-14$                  | $-8$    | 16410 | $-2$    | 9        | 4                       |             |              |                |           |
| promedio:  | $-29$                  | $-11$   | 16387 | Ō       | 4        | $-10$                   |             |              |                |           |
| promedio:  | 14                     | $-6$    | 16385 | 4       | ō        | $^{-1}$                 |             |              |                |           |
| promedio:  | 3                      | 24      | 16364 | $-2$    | 3        | 1                       |             |              |                |           |
| promedio:  | 11                     | 19      | 16377 | s       | $-4$     | 1                       |             |              |                |           |
| promedio:  | $-53$                  | 17      | 16398 | 2       | 4        | -6                      |             |              |                |           |
| promedio:  | 22                     | $-14$   | 16374 | $^{-1}$ | $-6$     | 1                       |             |              |                |           |
| promedio:  | $-38$                  | s       | 16378 | $^{-1}$ | s        | Ō                       |             |              |                |           |
| promedio:  | 4                      | $-25$   | 16390 | 12      | $-2$     | 2                       |             |              |                |           |
| promedio:  | $-49$                  | 4       | 16388 | з       | $-4$     | Ō                       |             |              |                |           |
| promedio:  | $-3$                   | $^{-1}$ | 16379 | $^{-1}$ | 6        | $\overline{\mathbf{2}}$ |             |              |                |           |
| promedio:  | $-16$                  | 14      | 16403 | -6      | $\Omega$ | $-1$                    |             |              |                |           |
| promedio:  | 4                      | $-10$   | 16380 | з       | 7        | $-5$                    |             |              |                |           |
| Autoscroll | Mostrar marca temporal |         |       |         |          | Sin ajuste de línea v   | 9600 baudio | $\checkmark$ | Limpiar salida |           |

Figura 5 Resultados del script "Calibrar" reportados en el Monitor Serie.

Posterior a la calibración del sensor mediante el Script "Calibrar", se ejecuta el script "Muestreo" que habilita la tarjeta para adquirir las señales del módulo inercial. Mostrando los resultados en la figura 6:

```
#include "I2Cdev.h"
#include "MPU6050.h"
#include "Wire.h"
MPU6050 sensor;
// Valores RAW (sin procesar) del acelerómetro y giroscopio en los ejes x,y,z
int ax, ay, az;
void setup() {
  Serial.begin(9600); 
  Wire.begin(); 
  sensor.initialize(); 
  if (sensor.testConnection()) Serial.println("Sensor iniciado correctamente");
  else Serial.println("Error al iniciar el sensor");
}
void loop() {
  // Leer las aceleraciones y velocidades angulares
  sensor.getAcceleration(&ax, &ay, &az);
  float ax_m_s2 = ax * (9.81/16384.0);
  float ay_m_s2 = ay * (9.81/16384.0);
  float az_m_s2 = az * (9.81/16384.0);
  Serial.print("a[x y z](m/s2):\t");
  Serial.print(ax_m_s2); Serial.print("\t");
  Serial.print(ay_m_s2); Serial.print("\t");
  Serial.println(az_m_s2);
  delay(100);
```
*}*

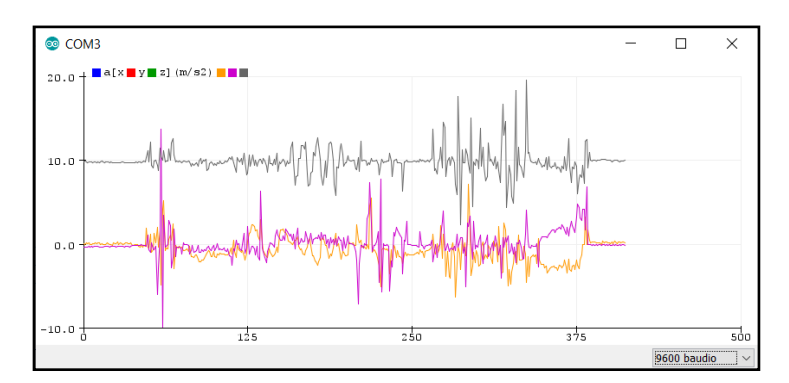

Figura 6 Resultados del script "Muestreo" reportados en el Monitor Plotter.

Antes de iniciar la corrida de los algoritmos complementarios en MatLab y Simulink, se requiere obtener la frecuencia de muestreo (Figura 7), que se utiliza posteriormente para determinar la transformada rápida de Fourier (FFT) de manera analítica:

```
#include "I2Cdev.h"
#include "MPU6050.h"
#include "Wire.h"
MPU6050 sensor;
int ax, ay, az;
void setup() {
  Serial.begin(9600);
  Wire.begin();
  sensor.initialize();
  if (sensor.testConnection()) Serial.println("Sensor iniciado correctamente");
  else Serial.println("Error al iniciar el sensor");
  muestreo();
}
void loop() {
}
void muestreo() {
  unsigned long ptime;
  unsigned long ctime;
  Serial.println("*************************");
  Serial.println(" TIEMPO DE MUESTRO:");
  Serial.println("Tiempo(µs)\t\tax\t\tay\t\taz\t\tdt(µs)"); //
  Serial.println("*************************");
  for (byte i = 0; i < 10; i++) {
   ptime = micros();
   sensor.getAcceleration(&ax, &ay, &az);
   ctime = micros();
    Serial.print((String)ctime + "\t\t" + ax + "\t\t" + ay + "\t\t" + az);
    Serial.print("\t\tMuestra: ");
   Serial.print(i + 1);
   Serial.print(" Tiempo: ");
   Serial.println(ctime - ptime);
  }
}
```

|             |                           |          |       | Enviar                  |
|-------------|---------------------------|----------|-------|-------------------------|
|             | TIEMPO DE MUESTRO:        |          |       | ∧                       |
| Tiempo (µs) | ax.                       |          | az    | $dt$ ( $\mu$ s)         |
|             | ************************* |          |       |                         |
| 85788       | 268                       | $-10136$ | 13260 | Muestra: 1 Tiempo: 968  |
| 138832      | 524                       | $-10164$ | 13428 | Muestra: 2 Tiempo: 972  |
| 192912      | 504                       | $-10360$ | 13256 | Muestra: 3 Tiempo: 972  |
| 246988      | 160                       | $-10140$ | 13080 | Muestra: 4 Tiempo: 972  |
| 301072      | 340                       | $-10120$ | 13236 | Muestra: 5 Tiempo: 976  |
| 355148      | 384                       | $-10164$ | 13232 | Muestra: 6 Tiempo: 968  |
| 409228      | 420                       | $-10124$ | 13248 | Muestra: 7 Tiempo: 968  |
| 463308      | 228                       | $-10296$ | 13268 | Muestra: 8 Tiempo: 972  |
| 517388      | 332                       | $-10208$ | 13316 | Muestra: 9 Tiempo: 972  |
| 571468      | 496                       | $-10164$ | 13164 | Muestra: 10 Tiempo: 968 |

Figura 7 Resultados del script "Frecuencia\_Muestreo" reportados en el Monitor Serie.

Posterior a la calibración y verificación de adquisición de datos por medio de la plataforma de Software Arduino IDE, se configuran los diagramas de bloques en Simulink para adquirir las señales de vibración. La figura 8 muestra el diagrama de bloques para la lectura de datos a través de la tarjeta Arduino UNO como interface. Los resultados de las mediciones se muestran en la figura 9.

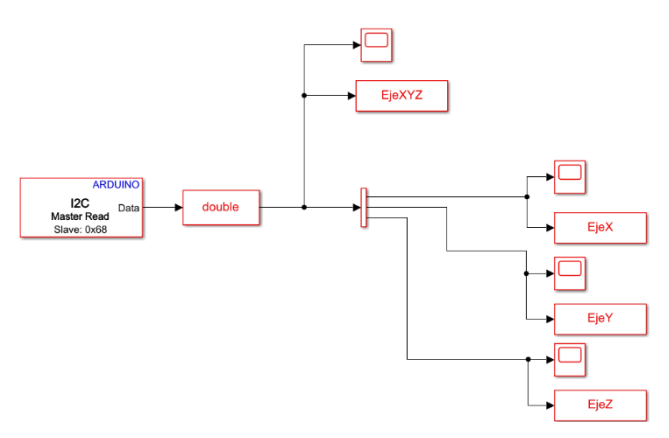

Figura 8 Esquema de adquisición de datos y almacenados en variables.

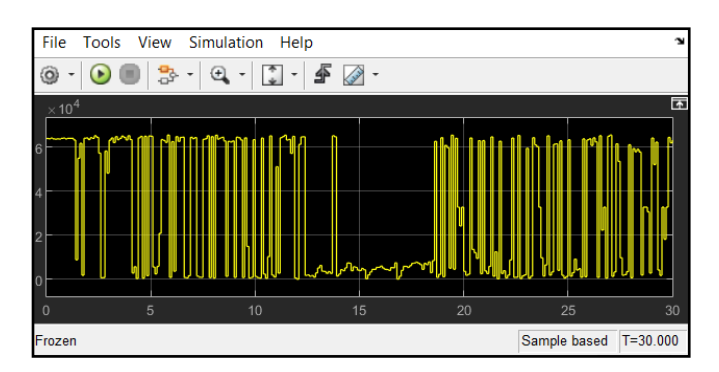

Figura 9 Gráfica de la adquisición de datos de la medición de la vibración en el eje X.

El siguiente script, permite la manipulación de las variables y realiza el cambio de formato de almacenamiento de manera que sea posible realizar la gráfica aceleración vs tiempo y la FFT de desde el workspace de Matlab y potencializar el uso y análisis de los datos. Los resultados se muestran en figura 10:

*%%Gráfica de aceleración EjeX vs tiempo clc ejex=squeeze(EjeX.signals.values); tiempox=EjeX.time; figure() plot(tiempox,ejex) title('Registro de aceleración EjeX vs tiempo') xlabel('tiempo (s)') ylabel('Aceleración EjeX ()') grid on %% %Gráfica de aceleración EjeY vs tiempo ejey=squeeze(EjeY.signals.values); tiempoy=EjeY.time; figure() plot(tiempoy,ejey) title('Registro de aceleración EjeY vs tiempo') xlabel('tiempo (s)') ylabel('Aceleración EjeY ()') grid on %% %Gráfica de aceleración EjeZ vs tiempo ejez=squeeze(EjeZ.signals.values); tiempoz=EjeZ.time; figure() plot(tiempoz,ejez) title('Registro de aceleración EjeZ vs tiempo') xlabel('tiempo (s)') ylabel('Aceleración EjeZ ()') grid on %% Acel\_EjeX=[tiempox ejex] Acel\_EjeY=[tiempoy ejey] Acel\_EjeZ=[tiempoz ejez] Fs=970;* 

```
nfftx = length(tiempox); 
X = fft(ejex,nfftx); 
X = X(1:nfftx/2); 
mx = abs(X); 
fx = (0:nfftx/2-1)*Fs/nfftx; 
figure()
plot(fx,mx)
title('Espectro de Potencia') 
xlabel('Frequencia (Hz)') 
ylabel('Amplitud X') 
% 
nffty = length(tiempoy); 
Y = fft(ejey,nffty); 
Y = Y(1:nffty/2); 
my = abs(Y); 
fy = (0:nffty/2-1)*Fs/nffty; 
figure() 
plot(fy,my) 
title('Espectro de Potencia') 
xlabel('Frequencia (Hz)') 
ylabel('Amplitud Y') 
% 
% 
nfftz = length(tiempoz); 
Z = fft(ejez,nfftz); 
Z = Z(1:nfftz/2); 
mz = abs(Z);fz = (0:nfftz/2-1)*Fs/nfftz; 
figure() 
plot(fz,mz) 
title('Espectro de Potencia') 
xlabel('Frequencia (Hz)') 
ylabel('Amplitud Z') 
%
grid on
```
El siguiente diagrama de bloques en Simulink, permite el uso directo de la herramienta "Spectrum Analyzer" (Figura 11) para graficar y analizar la FFT y el comportamiento de la vibración desde el domino de la frecuencia. Para evitar la

compleja programación y configuración desde MatLab. Los resultados se muestran en la figura 12.

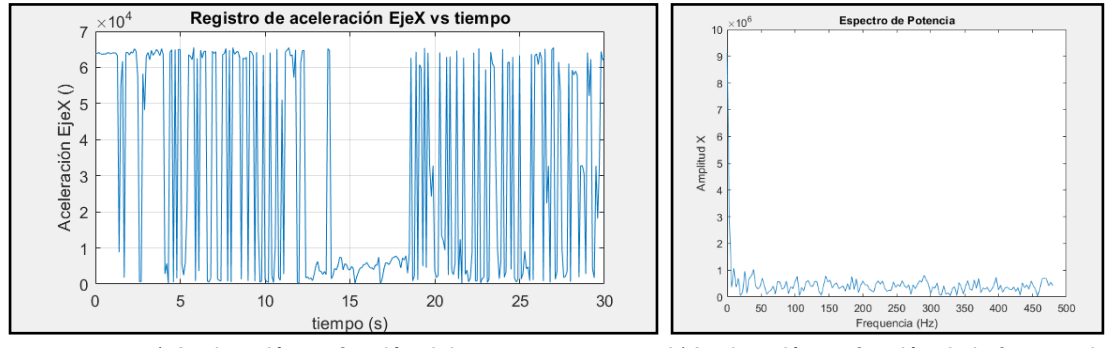

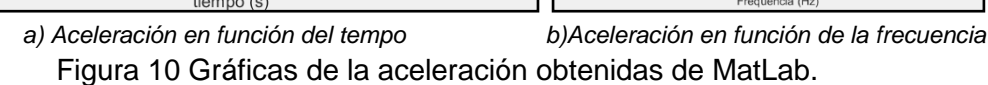

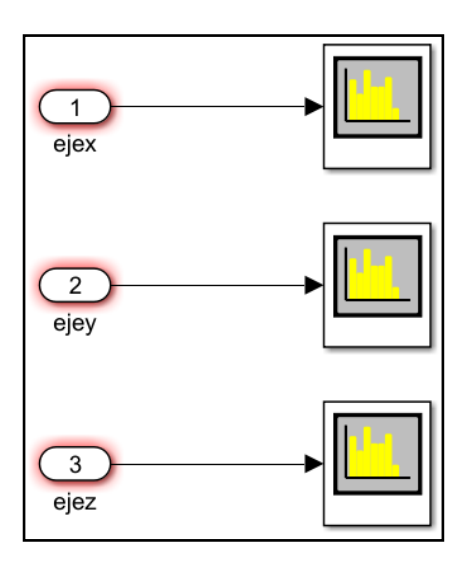

Figura 11 Uso del Spectrum Analyzer, para evaluar la vibración en frecuencia.

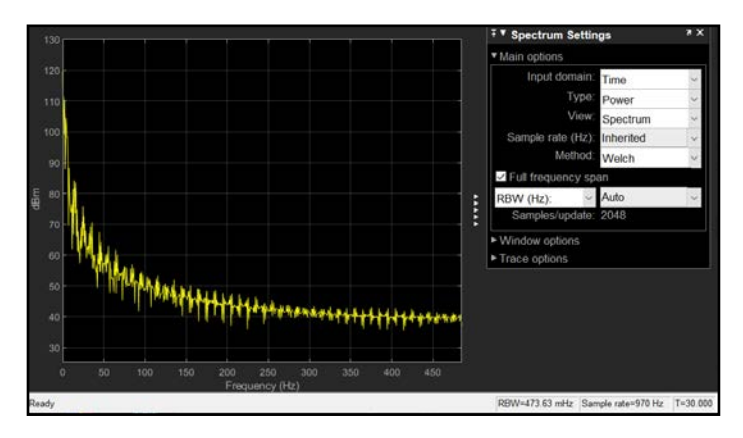

Figura 12 Gráfica de la aceleración en función de la frecuencia en el eje X.

Un diagrama de bloques final (Figura 13) se ha implementado para determinar la respuesta de la estructura en función de la posición y conocer el desplazamiento real de la estructura. Los resultados se muestran en la figura 14.

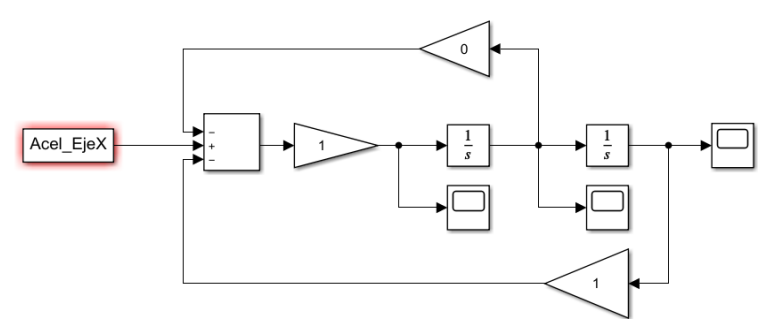

Figura 13 Diagrama de bloques para determinar la respuesta del sistema.

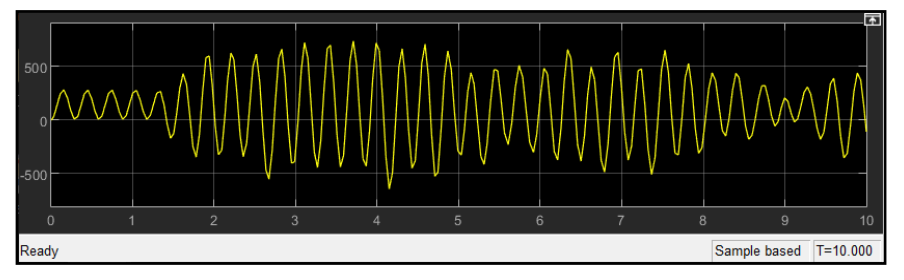

Figura 14 Gráfica de la respuesta del sistema en el eje X.

Finaliza secuencia de enseñanza con script que integra la secuencia de ejecución

de los diversos desarrollos parciales, integrando la ejecución en un solo evento:

```
%PROGRAMA GENERAL PARA LLAMAR A TODOS LAS RUTINAS
%%PRIMERO ABRE LA ADQUISIÓN DE DATOS DESDE ARDUINO Y GUARDA 
LAS VARIABLES
open_system('PRUEBA_GABRIEL.slx')
set_param('PRUEBA_GABRIEL','SimulationCommand','start')
n=35;
pause(n);
%%MODIFICA EL ALMACENAMIENTO DE LAS VARIABLES
PRUEBA_SCRIPT;
%%HABILITA EL ANALIZADOR DE ESPECTROS DE FRECUENCIA
open_system('SPCTRM.slx');
set_param('SPCTRM','SimulationCommand','start');
%%OBTIENE LA RESPUESTA DINÁMICA DEL SISTEMA
open_system('RESPUESTA_EJES.slx');
set_param('RESPUESTA_EJES','SimulationCommand','start');
```
#### **4. Discusión**

Durante la implementación del manual en un curso curricular de vibraciones mecánicas de una IES, se ha percibido por apreciación de los participantes del curso, la aceptación y motivación de los estudiantes al desarrollo de su propio sensor de vibración que los incentiva a conceptualizar los contenidos curriculares analíticos y gráficos. Para la validación del manual se emplea un instrumento de evaluación de la satisfacción de los estudiantes, sobre la estrategia implementada (Figura 15). La satisfacción de los participantes sobre el desarrollo de la evidencia de aprendizaje se mide el instrumento mostrado, que es una adaptación del diferencial semántico de Osgood, que maneja la siguiente escala:

Menos \_-3\_ \_-2\_ \_-1\_ \_0\_ \_1\_ \_2\_ \_3\_ Más

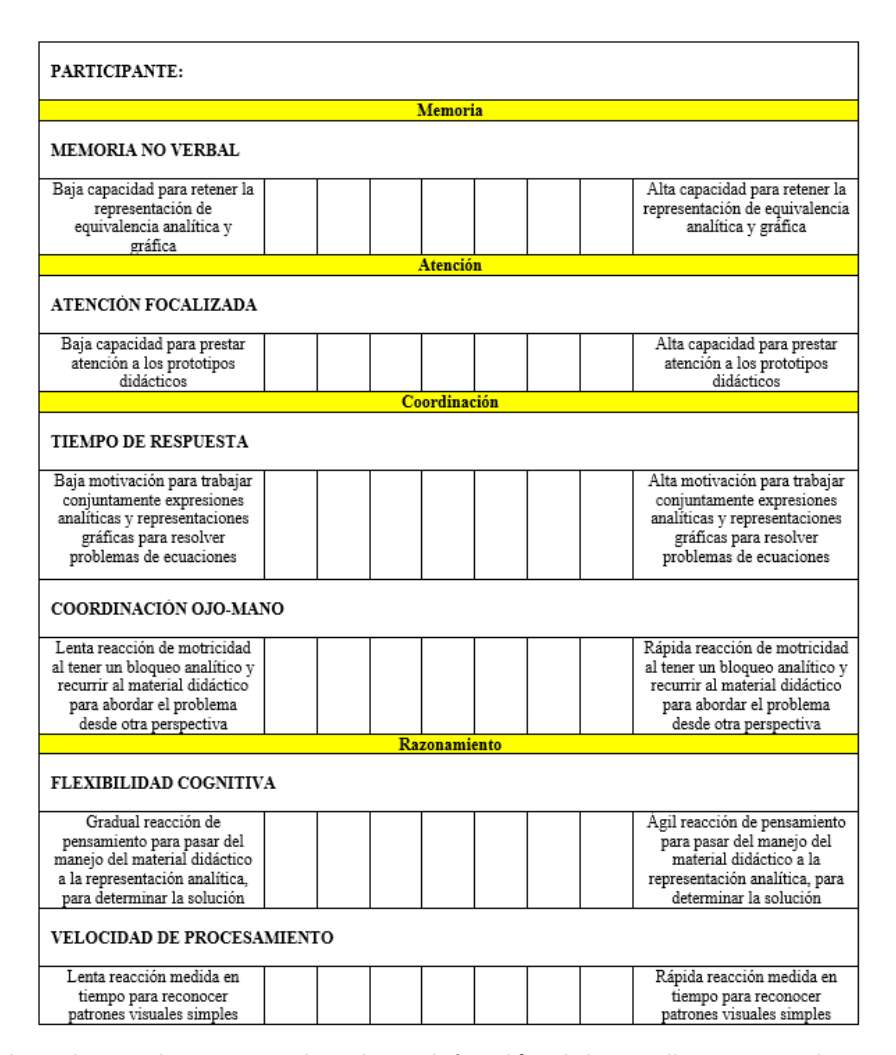

Figura 15 Lista de cotejo para evaluar la satisfacción del estudiante con el uso del Manual.

#### **Interpretación de la evaluación de la aptitud**

En este trabajo se consideran cuatro dimensiones (Tabla 4) de percepción de mejora: la Memoria, la Atención, la Coordinación y el Razonamiento. Para interpretar los datos anotados por el participante se le han asignado valores numéricos a las posiciones escalares de manera que se otorgó el peso de +3 al extremo favorable del continuo bipolar; el de +2 al siguiente intervalo; el de +1 al que sigue; 0 al intervalo que no representa cambios; -1 al siguiente; -2 al que sigue; y -3 al extremo menos favorable del continuo bipolar.

|                        | <b>DIMENSIONES</b> |                        |                |                |                             |                |  |
|------------------------|--------------------|------------------------|----------------|----------------|-----------------------------|----------------|--|
| Participante           | Memoria            | Atención<br>Focalizada |                |                | Coordinación   Razonamiento |                |  |
|                        | 1                  | 0                      | 1              | 0              | 2                           | -1             |  |
| $\overline{2}$         | $\overline{2}$     |                        | 3              | -1             | 0                           | 1              |  |
| 3                      | 1                  |                        | 1              | $\overline{2}$ | 1                           | 1              |  |
| 4                      | $\overline{2}$     | 2                      | 2              | 1              | 1                           | $\overline{2}$ |  |
| 5                      | $\overline{2}$     | 0                      | 2              | $\overline{2}$ | 3                           | $\overline{2}$ |  |
| 6                      | $\overline{2}$     | 3                      | 3              | 3              | 2                           | 3              |  |
| 7                      | $\overline{2}$     | $\overline{2}$         | 1              | 3              | 2                           | 3              |  |
| 8                      | 3                  | 3                      | 2              | 3              | 3                           | $\overline{2}$ |  |
| 9                      | $\overline{2}$     | $\overline{2}$         | 3              | $\overline{2}$ | 2                           | $\overline{2}$ |  |
| 10                     | 3                  | 3                      | 3              | 3              | 3                           | 3              |  |
| 11                     | 1                  | $\overline{2}$         | $\overline{2}$ | 1              | 1                           | $\overline{2}$ |  |
| 12                     | 0                  | $\overline{2}$         | 3              | 3              | 2                           | 3              |  |
| 13                     | $\overline{2}$     | 3                      | 3              | $\overline{2}$ | 3                           | 3              |  |
| 14                     | 1                  | $\overline{2}$         | 1              | $\overline{2}$ | 1                           | 1              |  |
| 15                     | $\overline{2}$     | $\overline{2}$         | 0              | 1              | 0                           | 1              |  |
| 16                     | 1                  | $\overline{2}$         | 2              | 0              | 1                           | $\overline{2}$ |  |
| 17                     | $\overline{2}$     | 3                      | 3              | 3              | 2                           | 3              |  |
| Promedio por Sección   | $\overline{2}$     | $\overline{2}$         | 3              | 3              | 2                           | $\overline{2}$ |  |
| Promedio por Dimensión | $\mathbf{2}$       | $\overline{2}$<br>3    |                |                | $\overline{2}$              |                |  |

Tabla 4 Promedios de la evaluación de aptitud.

Durante el análisis (Tabla 5) del instrumento de recolección de datos, por medio de la moda se ha considerado que la mejora de las dimensiones, se asocia a la interacción de los participantes con dispositivos mecatrónicos que emulan el uso de la instrumentación de alto costo y la actividad profesional de un analista de vibraciones mecánicas:

• Los ítems de medición de la mejora de la memoria indican que los participantes se encuentran en disposición y receptivos a retener con menor

complejidad los conceptos asociados al aprendizaje de las vibraciones mecánicas.

• Los ítems de medición de la mejora de atención indican que los participantes se encuentran en disposición y receptivos a focalizar su atención con mayor facilidad los conceptos asociados al aprendizaje de las vibraciones mecánicas.

Tabla 5 Moda de la aplicación del cuestionario de medición de la satisfacción.

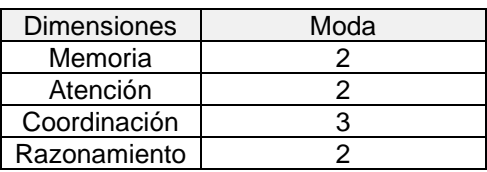

- Los ítems de medición de la mejora de la coordinación indican que los participantes logran una sólida coordinación entre el concepto abstracto y el concepto físico en el aprendizaje de las vibraciones mecánicas.
- Los ítems de medición de la mejora del razonamiento indican que los participantes se encuentran en disposición y receptivos a deducir con menor complejidad los conceptos asociados al aprendizaje de las vibraciones mecánicas.

## **5. Conclusiones**

El desarrollo de este proyecto "Manual para la fabricación de un sensor de vibraciones de bajo costo" para el apoyo de la enseñanza-aprendizaje en los cursos de vibraciones mecánicas o dinámica estructural. Si bien está limitado a la producción de un nuevo conocimiento científico o tecnológico, aporta un alto dominio de las destrezas y habilidades técnicas en perfiles profesionales de ingeniería, que permite atender problemáticas relacionadas a las vibraciones mecánicas, como la conceptualización e interpretación del comportamiento de la respuesta dinámica de las estructuras. Verifica que el uso de la documentación formal en la fabricación de un sensor de vibraciones es una valiosa herramienta de apoyo didáctico en las IES para la enseñanza de las vibraciones mecánicas.

Asimismo, este proyecto se propone como material bibliográfico de apoyo en los laboratorios de vibraciones mecánicas o dinámica estructural de las IES, que atienden a estudiantes de nivel superior y posgrado. También se ha estimado favorablemente que el análisis de señales de vibración por sensores didácticos es: una alternativa de solución a la problemática permanente qué implica la enseñanza de las vibraciones mecánicas en las IES. Alcanzando el objetivo de contribuir desde la perspectiva de la mecatrónica con un procedimiento de fabricación de sensores de vibración didácticos, con ayuda de la interface Arduino-Simulink y el software MatLab.

## **6. Bibliografía y Referencias**

- [1] Agustín, E. B. (2012). El manual como texto. *Pro-Posições*, 33-50: https://doi.org/10.1590/S0103-73072012000300003.
- [2] ARDUINO. (2021). *Arduino UNO:* https://arduino.cl/arduino-uno/.
- [3] BUAP. (2007). *Investigación* (Primera ed., Vol. 5). Puebla: BUAP.
- [4] BUAP. (2012). Criterios y niveles de dominio de las competencias genéricas de la BUAP. Puebla, México: BUAP: http://cmas.siu.buap.mx/portal\_ pprd/wb/DGES/criterios\_y\_niveles\_de\_dominio\_de\_las\_competencia1.
- [5] Chopra, A. K. (2014). *Dinámica de Estructuras* (4 ed.). México: PEARSON.
- [6] Díaz Barriga, A. (2005). *Enseñanza situada: Vinculo entre la escuela y la vida.* México: Mc Graw Hill.
- [7] Díaz Barriga, A. (2013). Secuencias de aprendizaje. ¿Un problema del enfoque de competencias o un reencuentro con perspectivas didácticas? *Profesorado. Revista de Currículum y Formación de Profesorado, 17*(3), 11- 33: https://www.redalyc.org/pdf/567/56729527002.pdf.
- [8] Gamiño, H. L., & Hernández, L. F. (2014). Diseño, construcción y evaluación de un prototipo didáctico de laboratorio para el estudio de vibraciones mecánicas: https://repositorio.tec.mx/bitstream/handle/11285/ 630725/33068001114529.pdf?sequence=1&isAllowed=y.
- [9] García Reynoso, A. C. (Marzo 2003). *Instructivo de prácticas de laboratorio de vibraciones mecánicas .* Veracruz: Instituto Tecnológico de Veracruz .
- [10]Mahoney, J. M., & Nathan, R. (2017). Mechanical vibrations modal analysis project with arduinos. In 2017 ASEE Annual Conference & Exposition. Recuperado el 14 de 10 de 2021, de https://peer.asee.org/mechanicalvibrations-modal-analysis-project-with-arduinos
- [11]MathWorks. (2021). *Soporte Arduino de MATLAB y Simulink*: https://la.mathworks.com/products/hardware/arduino.html.
- [12]OCDE. (2021). *El impacto del COVID-19 en la educación. Información del Panorama de la Educación (Education at a Glance) 2020*: https://www.oecd.org/centrodemexico/medios/EAG2020\_COVID%20Brochu re%20ES.pdf.
- [13]Octopart. (2013). *InvenSense MPU-6050 Datasheet*: https://octopart.com/ datasheet/mpu-6050-invensense-19505926.
- [14]Pereira, I. A., Del Claro, V. T., de Souza Leão, L., de Oliveira, F. V., Ap Cavalini Jr, A., & Jr., S. (2019). COBEM2019-1668 a didactic Test-Rig for teaching vibraction modes: https://www.researchgate.net/profile/Iago-Alves-Pereira/publication/337750597\_A\_DIDACTIC\_TEST-RIG\_TO\_TEACH\_VIB RATION\_MODES/links/5ff8bf2092851c13fefb2132/A-DIDACTIC-TEST-RIG-TO-TEACH-VIBRATION-MODES.pdf.

[15]Rao, S. S. (2012). *Vebraciones Mecánicas.* México D.F.: PEARSON.

- [16]Riquelme, S. R. (2016). Desarrollo de dispositivos de bajo costo para medición de vibraciones mecánicas: http://repositorio.udec.cl/xmlui/handle/ 11594/1974.
- [17]TDK. (2021). *MPU-6050 Six-Axis:* https://invensense.tdk.com/products/ motion-tracking/6-axis/mpu-6050/.
- [18]Vivanco, V. M. (2017). Los Manuales de Procedimientos Como Herramientas De Control Interno De Una Organización. *Revista Universidad y Sociedad*, 247-252: http://scielo.sld.cu/scielo.php?script=sci\_arttext&pid =S2218- 36202017000300038&lng=es&tlng=es.